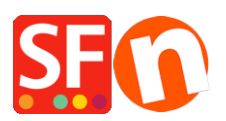

[Base de connaissances](https://shopfactory.deskpro.com/fr/kb) > [Remises](https://shopfactory.deskpro.com/fr/kb/discount-functions) > [REMISE | Mise en place de remises avec limite de](https://shopfactory.deskpro.com/fr/kb/articles/how-do-i-use-discounts-with-set-time-limit-and-repeat-options) [temps et fréquence](https://shopfactory.deskpro.com/fr/kb/articles/how-do-i-use-discounts-with-set-time-limit-and-repeat-options)

## REMISE | Mise en place de remises avec limite de temps et fréquence

Elenor A. - 2021-12-08 - [Remises](https://shopfactory.deskpro.com/fr/kb/discount-functions)

## **Comment configurer une remise avec une limite de temps et une fréquence ?**

1. Dans le menu Propriétés, sélectionnez Remises sur tout le magasin. 2. Après avoir paramétré vos remises, cochez la case "Utiliser une limite de temps."

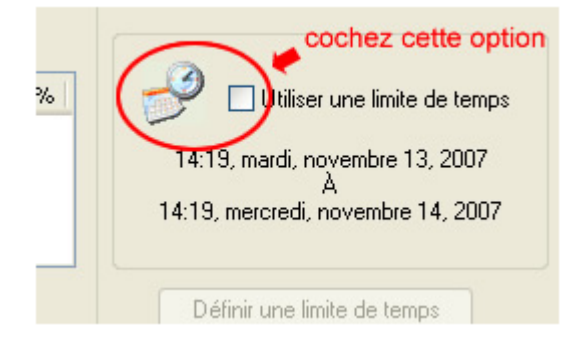

3. L'option est activée. Cliquez sur "Définir une

limite de temps".

## 4. La fenêtre correspondante apparaît.

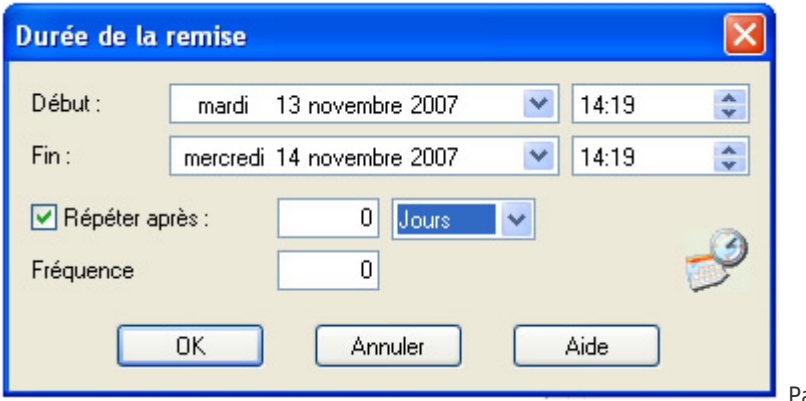

Paramétrez les dates de

début et de fin des remises dans les champs du même nom.

 Plusieurs options sont disponibles : Vous pouvez répéter cette action après un nombre de jours, de semaines ou de mois défini avec le bouton "Répéter après" et la liste déroulante située à droite du bouton. Vous pourriez par exemple décider de renouveler cette opération tous les 6 mois. Il est également possible de déterminer une fréquence. Si, par exemple, je décide de renouveler cette opération tous les 6 mois, à deux reprises uniquement, le paramétrage sera le suivant :

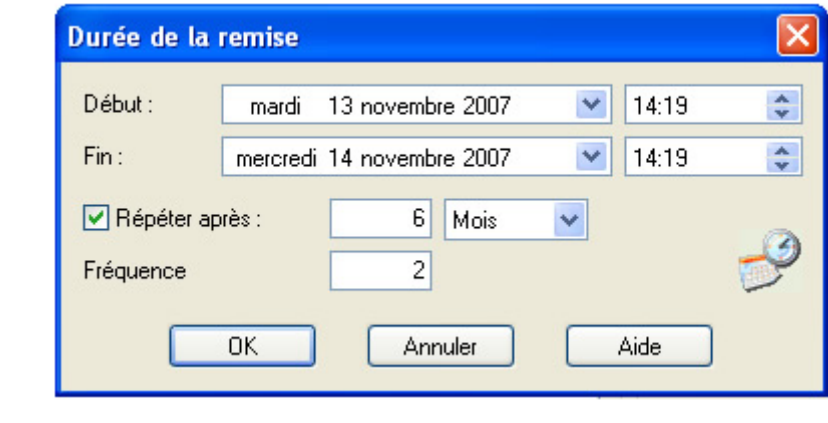